2024年8月1日更新版

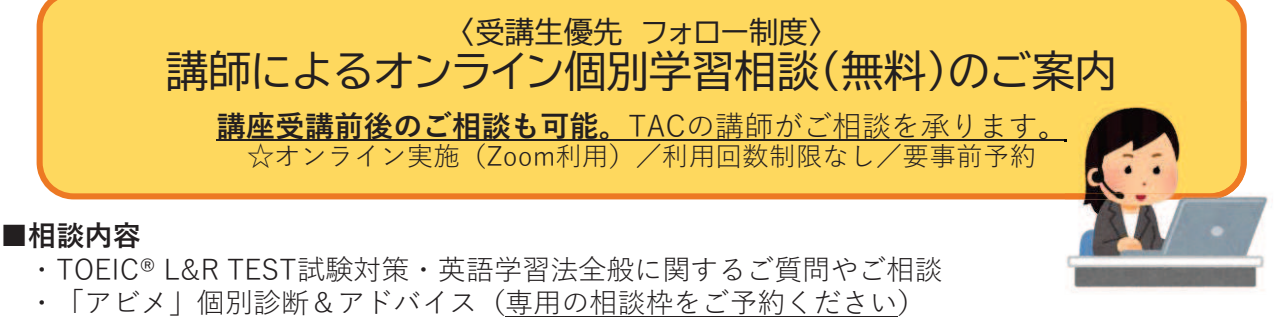

※「アビメ」個別診断は、TOEIC® L&R TEST公開テストの公式認定証もしくはIPテスト (マークシート方式)の スコアレポートをお持ちの方向けのサービスです。試験結果を拝見しながらアドバイスを行います。

#### ■相談時間

各回 最大30分間 ※相談の実施時間は多少前後する場合がございます。予めご了承ください。

#### ■予約方法

下記URLまたは右記ORコードよりTOEIC® L&R TEST対策講座HPにアクセスし ご希望の担当講師・日時をご選択の上、ご予約ください。 https://www.tac-school.co.jp/kouza toeic/toeic onlinesoudan.html

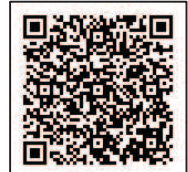

#### 【重要】予約受付は、相談実施開始時刻の48時間前 (藤田講師は72時間前) までです。

(例) 3月3日(木)17:00-17:30の枠は、3月1日(火)17:00に締め切ります。 ※手続き完了後、オンライン(Zoom) URL 等の情報を含む予約サイトの自動返信メールが届きます。 ※一度に複数回の予約を取ることはできません。相談が終了した後に、次回の予約をお取りください。 ※予約サイトで表示される日時以外でもご相談を承ることができる場合がございます。ご希望の方は TOEIC® L&R TEST対策講座宛にメール(english-info@tac-school.co.ip) にてご連絡ください。

担当講師

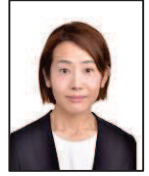

#### **■田中 弘子 講師** 対応可能なご相談内容:

- · インス<br>· TOEIC対策、英語学習法全般  $.650$ 点 · 900点コース内容について
- · 「アビメ」個別診断&アドバイス
- (専用の予約枠をご予約ください)

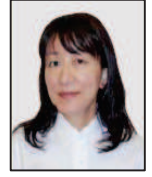

#### **■藤田 くる美 講師**

- 対応可能なご相談内容: · TOEIC対策法 ・500・650・750・900点コース
- 内容について

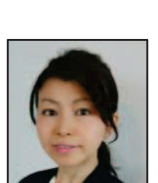

受講コース選択のご相談 **平衡準備基本英文法+α·**  $500 \cdot 750 \cdot 900$ 点コース 内容について **■甲斐田 由宇子講師** 

■村上 尚子 講師 対応可能なご相談内容: · TOEIC対策、英語学習法全般

対応可能なご相談内容: · TOEIC対策、英語学習法全般 • 650点 • 750点コース内容について

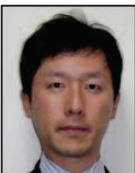

## ■副島 聡 講師

- 対応可能なご相談内容:
- · TOEIC対策、英語学習法全般  $\cdot$  受験準備基本英文法 +  $\alpha$   $\cdot$  500点
- コース内容について
- 

## ■ご利用時の注意

①テレビ会議システム「Zoom」について

・ご利用にあたって、お客様によるアカウント登録は必要ございません。次頁の「個別受講相談(Zoom版)の利用方法」をご確認の上、事前のご準備をお願 いいたします。

·受講生の皆様側からは音声のみでご相談いただくこともできます。資料等を画面で共有するため、TACの講師はビデオ(映像)付きで対応させていただきます。 (2)キャンセル手続きについて

ご予約完了後に自動で送信されるメール内に記載の「以下のリンクからキャンセルできます」のリンクよりお手続きいただけます。 3その他注意事項

・ご登録いただいたメールアドレス宛てに予約受付完了メールが自動配信されます。入力間違いや迷惑メール設定により、予約確認返信メールが届かない場合 や、迷惑メールフォルダに振り分けられることがございます。十分ご留意ください

■お問い合わせ:TOEIC® L&R TEST対策講座 メールアドレス english-info@tac-school.co.jp

TOEIC is a registered trademark of ETS. This publication is not endorsed or approved by ETS. \*L&R means LISTENING AND READING.

# **個別受講相談(Zoom 版)の利用方法**

※ご利用にあたって、「Zoom アカウント登録」は必要ございません。

**TAC** 

## \_**事前準備**\_

#### **【1】 Zoom のインストール**

相談前までに、インストールと設定を行い、テストルームで動作に問題がないことをご確認ください。下記のテストルーム URL の「参加」より、インストールが始まります。(すでにインストール済みの場合は、テストルームにつながります) テストルーム ><https://zoom.us/test/>

## **【2】 Zoom の設定**

インストール後、再度テストルーム URL へ進み、画面の案内に従って設定をしてください。

- ●ビデオプレビューでは、「ビデオ付きで参加」
- ●カメラ、マイクについては、「許可する」
- ●「インターネットを使用した通話」(iOS の場合)/「コンピュータのオーディオに参加」(PC の場合)
- ●名前の入力については、ご自身のフルネーム(漢字)を入力

※システムメッセージなどで「××を許可しますか?」と表示されることがあります。内容をご確認の上で、「許可する」をご選択ください。

## **【3】** テストルームの表示

設定終了後、テストルームが表示されます。映像・音声が正しく認識されているのを確認できましたら、完了です。

#### **【4】 テストルームからの退出**

「会議の終了」「ミーティングの退出」のボタンを押して会議から退出いただき、アプリを終了してください。

## \_**当日の流れ**\_

#### **【1】 招待メール**

ご予約後、すぐに予約受付システム「TimeRex」より自動送信でご登録のメールアドレス宛に招待メールが届きます。

## **【2】 入室**

当日、開始時間になりましたら、【1】のメールに記載の「Web 会議室」URL をクリックし、ご入室ください。

#### **【3】 受講相談開始**

#### ご相談を承ります。(受講生は音声のみの相談可)

※講師は「ビデオ」をオンにして参加します。双方向のビデオ通信を希望される場合は「ビデオ」をオン、音声のみでの通話をご希望の場合、「ビデオ」」をオフのまま にしてください(入室時ビデオはオフの設定にしています)。この場合、ご自身側の映像は相手に非表示になります。なお、ビデオ通話開始後に、映像の有無の切り 替えを行うこともできます。 ※「インターネットを使用した通話」は必ず許可してください。許可をされないと、音声通話ができなくなります。

## **【4】 退出**

ご相談が終わりましたら、「退出」ボタンよりご退出ください。

#### \_**お困りの時は**\_

お困りのことがございましたら下記までお問い合わせください。 TAC TOEIC® L&R TEST 対策講座事務局: e-mail: [english-info@tac-school.co.jp](mailto:english-info@tac-school.co.jp) 電話:0120-509-117 (TAC カスタマーセンター 平日・土日祝 10:00-17:00)